## **Sicherungen Wordpress Site (Beispiel Backup Buddy)**

## **1. Vor einem Update IMMER vorab eine Datensicherung durchführen.**

Im Dashboard unter Backup Buddy / Backups kann man entweder "Complete Backup" oder "Database Backup" klicken.

Wichtig! Das Plugin Backup Buddy muss dafür auf dem aktuellen Stand sein. D.h. wenn das Plugin selber ein Update benötigt, dann dieses Update zuerst machen, danach eine Sicherung (Complete und Database) und dann die anderen Updates.

**Backup Buddy Backup Übersicht** (hier kann man die Backups sehen und herunterladen)

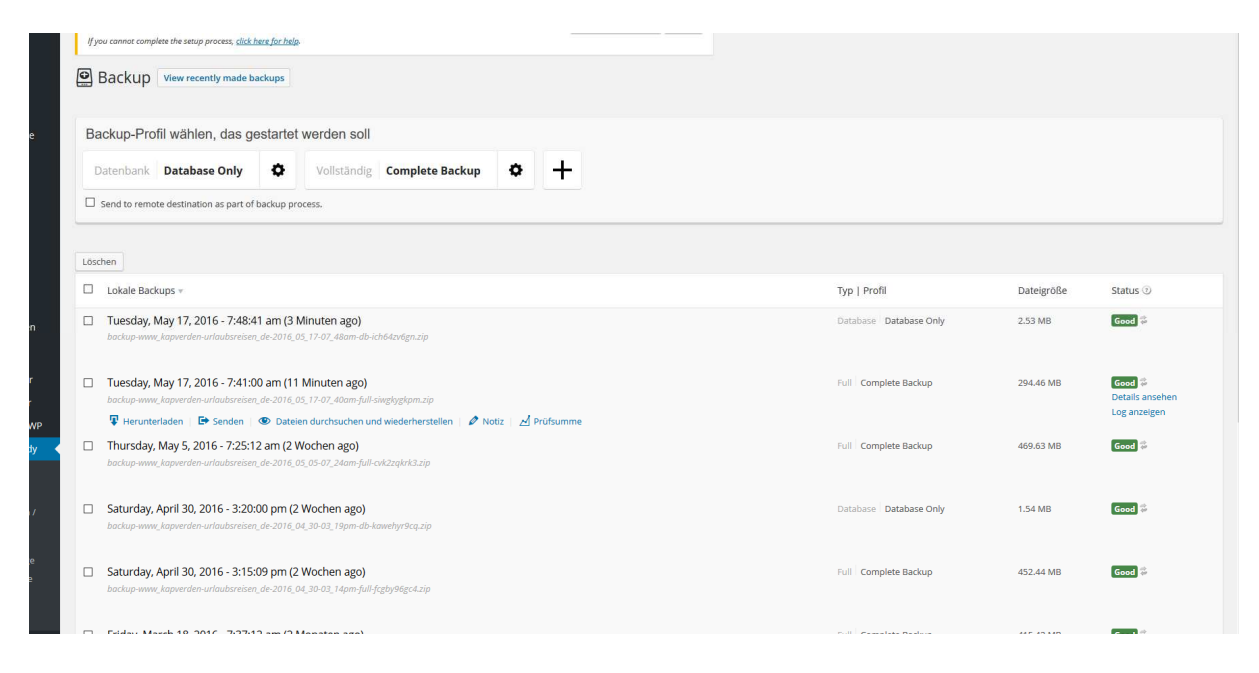

## **Backup Buddy Backup manuell erstellen**

 (wenn die letzte Sicherung etwas her ist und man z.B. Updates durchführen möchte oder viele neue Inhalte eingepflegt hat)

Im Dashboard unter Backup Buddy Datenbank oder Complete Backup wählen = anklicken und warten bis Meldung angezeigt wird, dass Sicherung erfolgt ist.

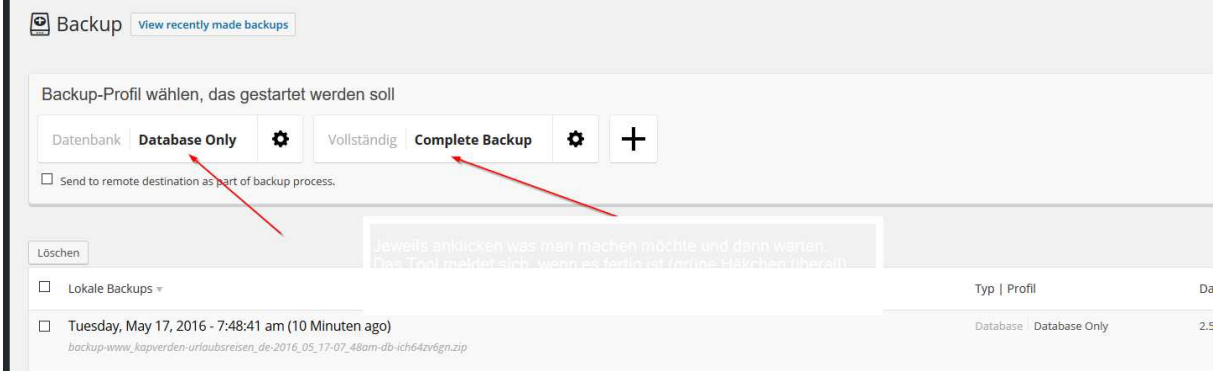

Man kann sich die Datensicherungen danach herunterladen, dies sollte man ruhig ab und zu tun.

Man kann sich auch einrichten, dass die Backups auf einen externen Speicher (z.B. Dropbox) gelegt werden.

Wer eine lizenzierte Pro-Variante von Backup Buddy nutzt (selbst lizenziert oder als Kunde durch web by michi ) kann Zeitpläne nutzen, z.B. für eine monatliche Vollsicherung und eine DB-Sicherung alle zwei Wochen.

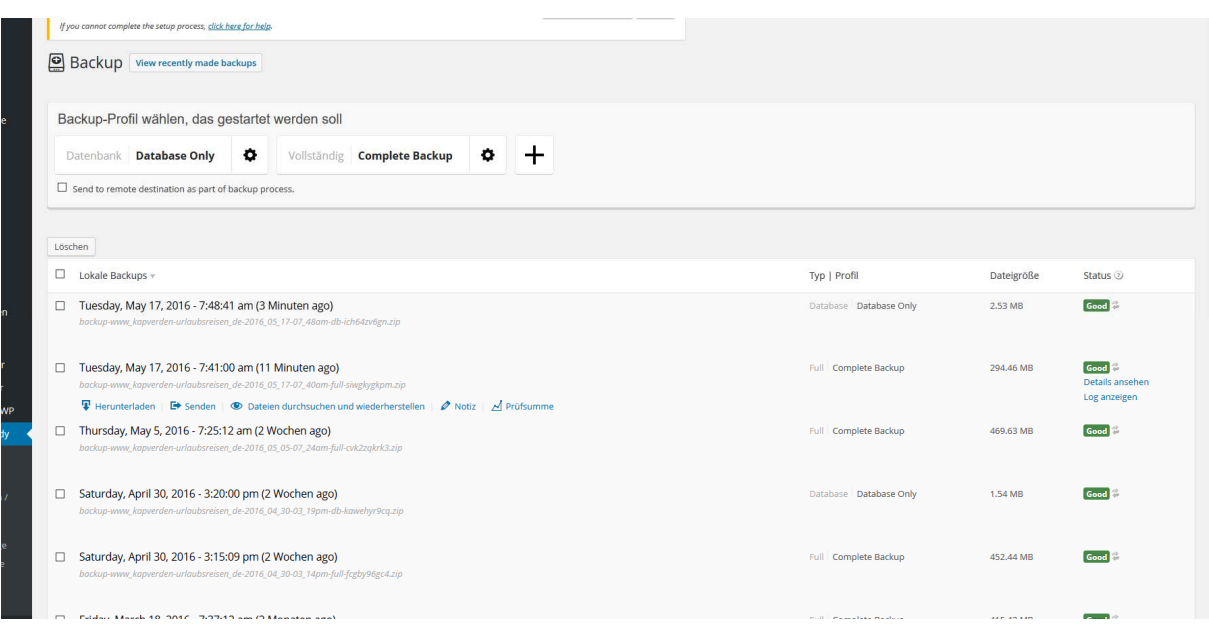